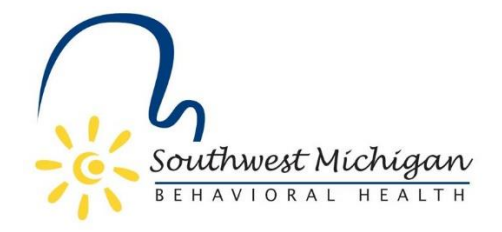

# **Behavioral Health Treatment Episode Data Set (BH TEDS) for SUD Treatment Services**

#### **SUD Admission**

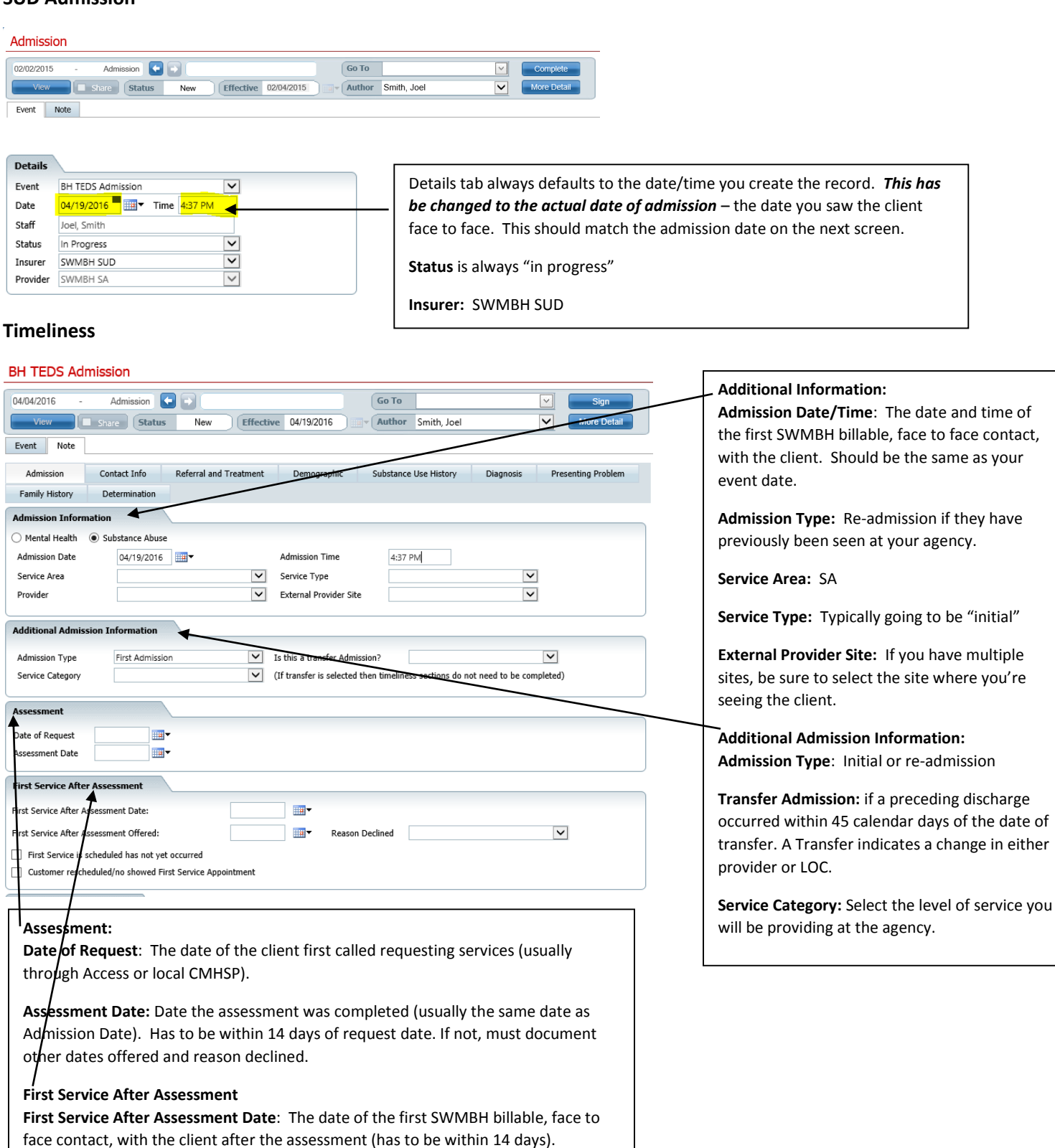

**First Service After Assessment Offered:** The date of the first SWMBH billable, face to face contact, offered to the client after the assessment (if within 14 days, it will be the same date as above). If not, select the reason the client declined.

**Contact Information**

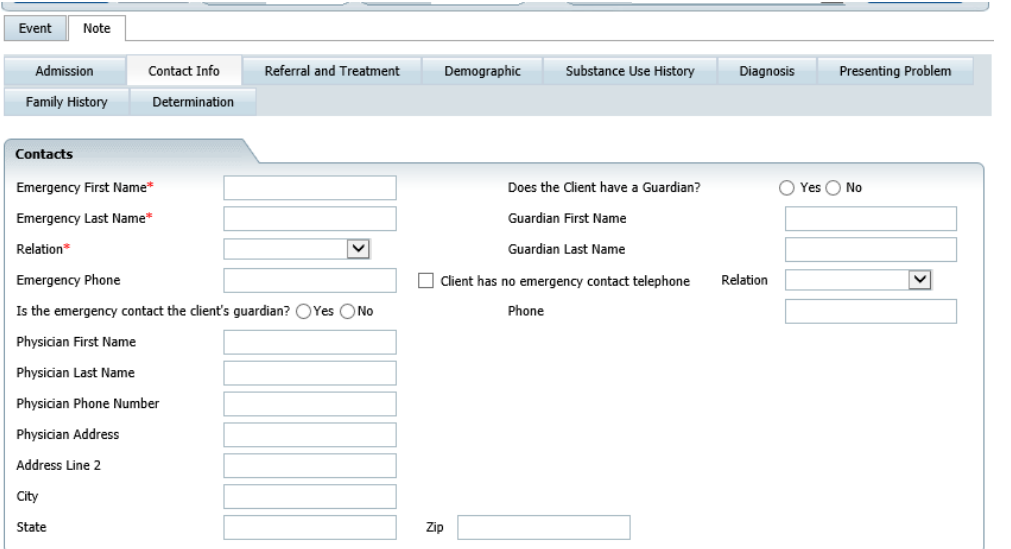

#### **Contact Info:**

Fill out as much information as possible. When in doubt, fill it out.

# **Referral and Treatment:**

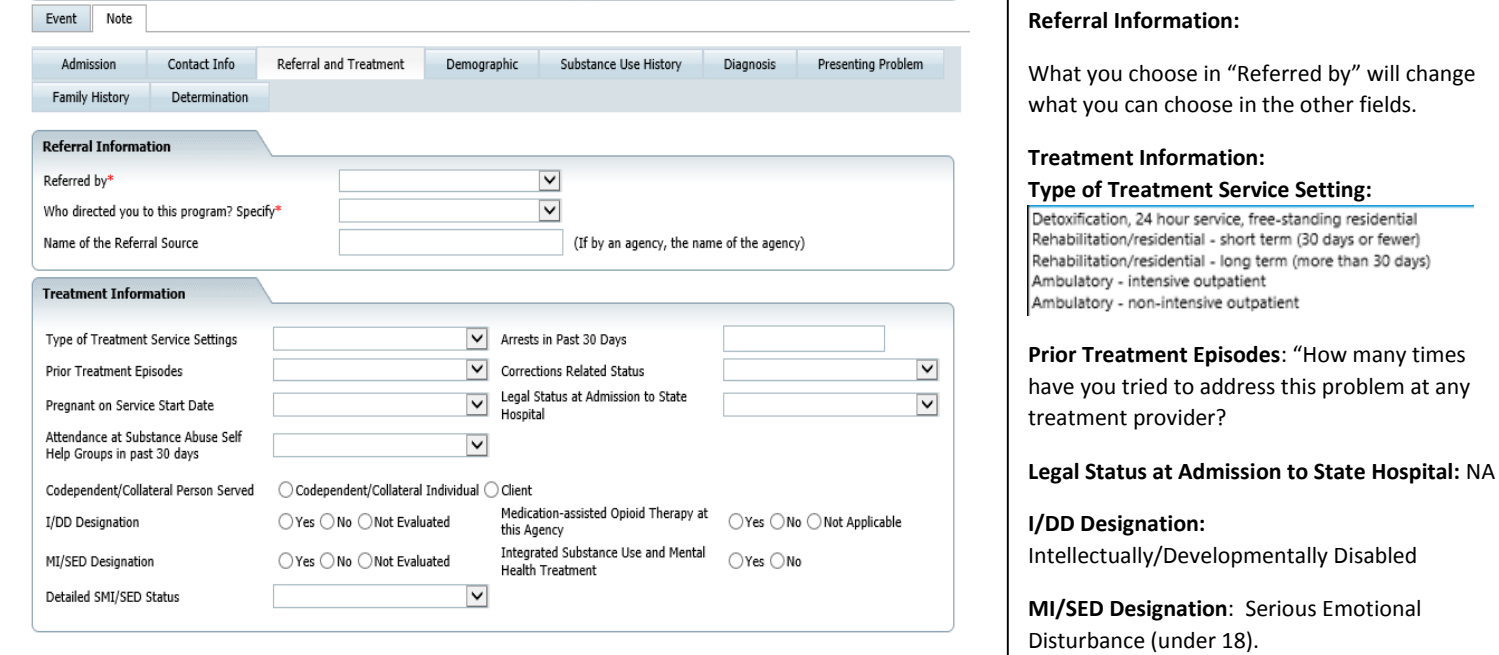

#### **Demographic Information:**

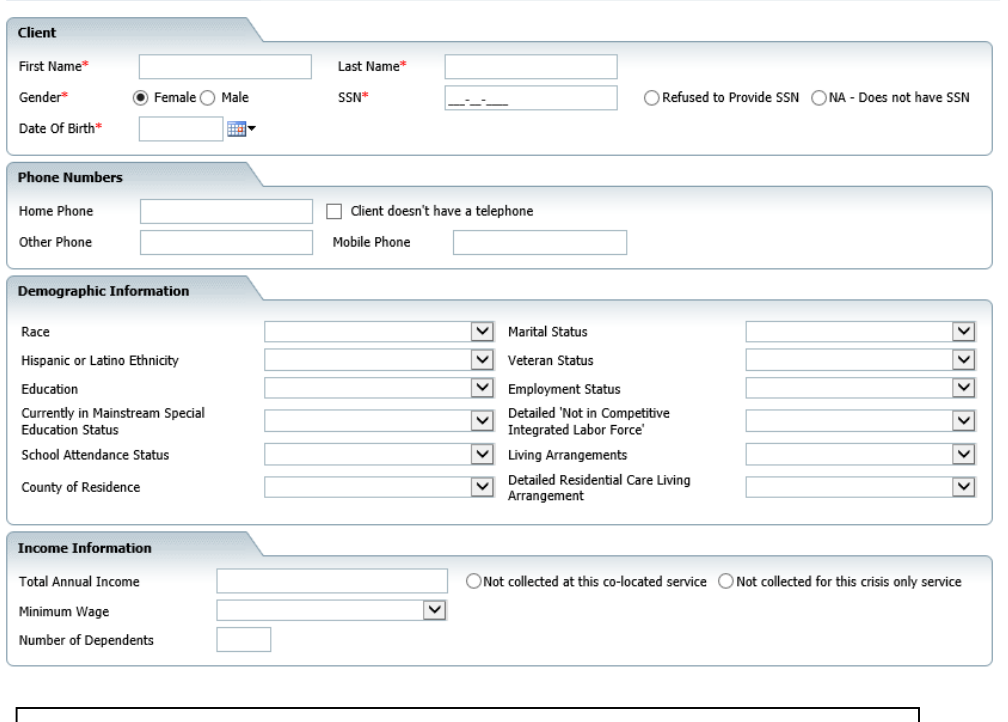

#### **Income Information:**

**Total Annual Income:** you have to enter SOMETHING here even if it's zero. Remember, if you select something under employment status, and you enter zero, it will be an error.

**Minimum Wage:** \$8.15 = minimum hourly wage; \$3.10 = tipped employee hourly wage rate; \$4.250 = training wage for first 90 days of employment of individuals 16-19 years of age; \$7.25 = minors' (16-17 years old) minimum hourly wage

**Number of Dependents**: Number of dependents claimed on federal tax return. Should not be zero unless the client is a dependent minor.

#### **Demographic Information:**

All required fields. Must have a valid address, zip, etc. Homelessness should be captured under Current Living Arrangement.

#### **Education:**

Specifies either: a.) the highest school grade completed for those no longer attending school

**Employment Status:** if Not in competitive labor force, you must also complete Detailed "Not in competitive labor force."

Employment Status for students: <16, NA; >16-18, Not in Labor Force but complete Detailed "Not in competitive labor force."

**Living Arrangement**: For SUD, there are two choices: Independent and Dependent Dependent: Individual living in a supervised setting such as a residential institution, halfway house, transitional housing, recovery housing, or group home OR children (under age 18) living with parents, relatives or guardians, OR SUD individuals in foster care.

#### **SU History:**

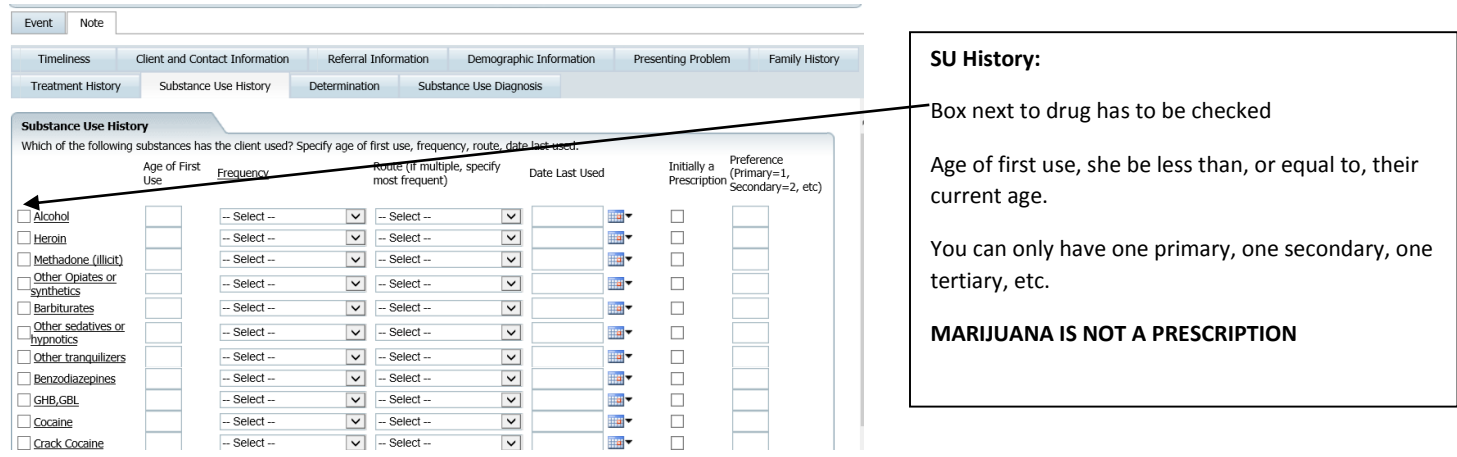

# **Diagnosis:**

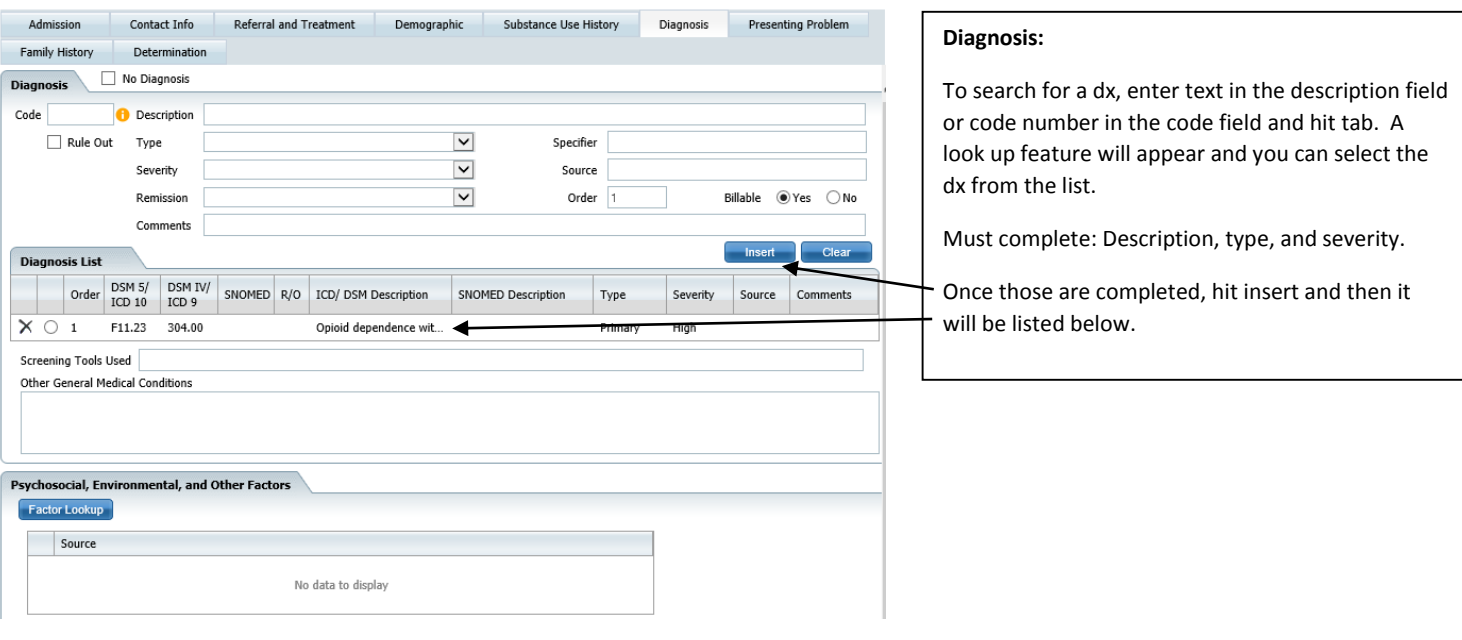

# **Presenting Problem:**

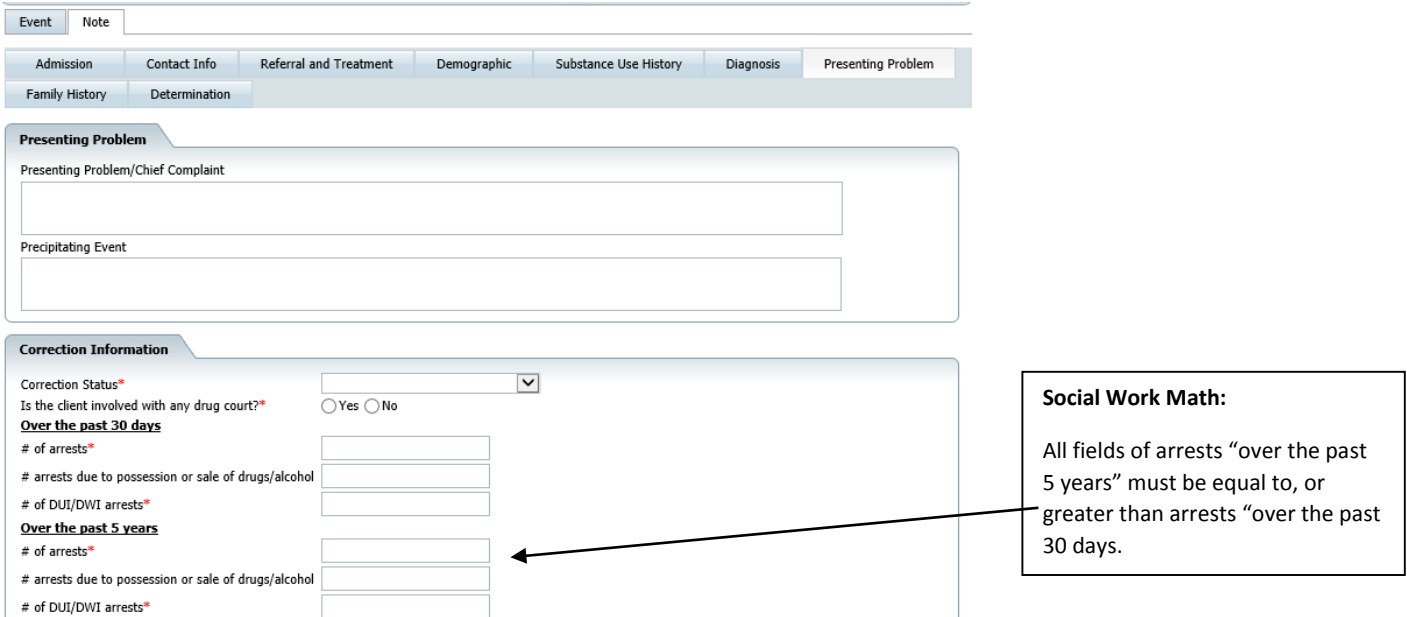

#### **Family History:**

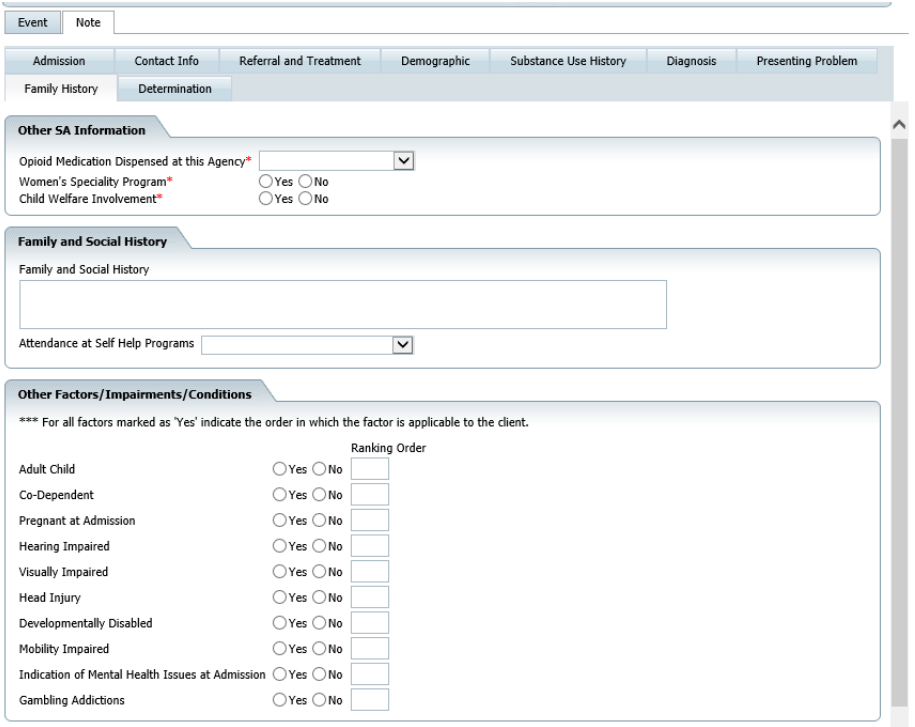

**Women's Specialty Program:** If you provide women's specialty services, or are a DWP, select yes and additional fields will be available to fill out.

## **Determination:**

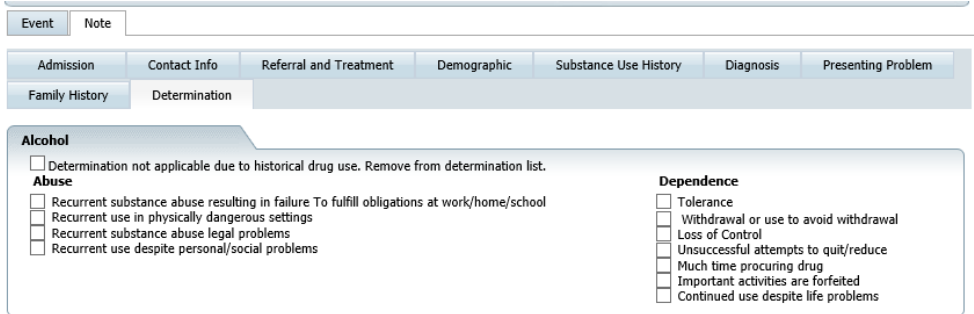

**Determination:** This screen is to help you formulate a dx. Whatever you "checked" in SU Hx, will show up here.

If they last used heroin 20 years ago and is no longer a problem, you can select the "determination not applicable…" box.

#### **Completing the Event:**

Once you are done with all the screens, save the event, and then hit complete. If you missed a field, you will get a validation error. This will tell you what field, on what tab, you are missing. Complete the missing fields, and then hit save and complete again.

Example:

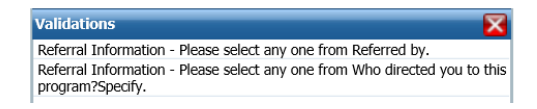

In this case, I forgot to complete two fields on the Referral Information tab.

# **BH TEDS Discharge:** Reporting on the past 30 days of treatment

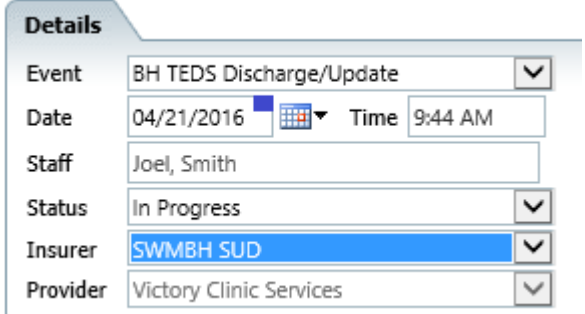

Details tab always defaults to the date/time you create the record. Change this to match the last SWMBH billable service

**Status** is always "in progress"

## **Discharge:**

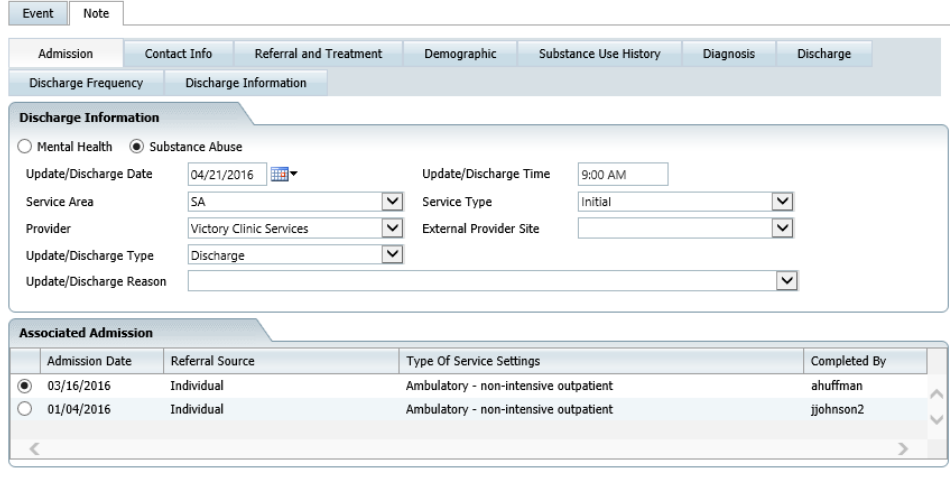

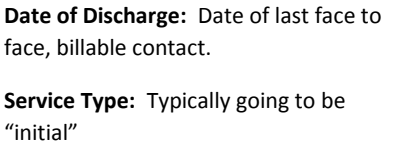

**External Provider Site:** If you have multiple sites, be sure to select the site where you're seeing the client.

**Discharge Reason**: Select the reason they left services.

**Associated Admissions:** If the client has had multiple admissions at your site, please select the correct admission.

## **Contact Info:**

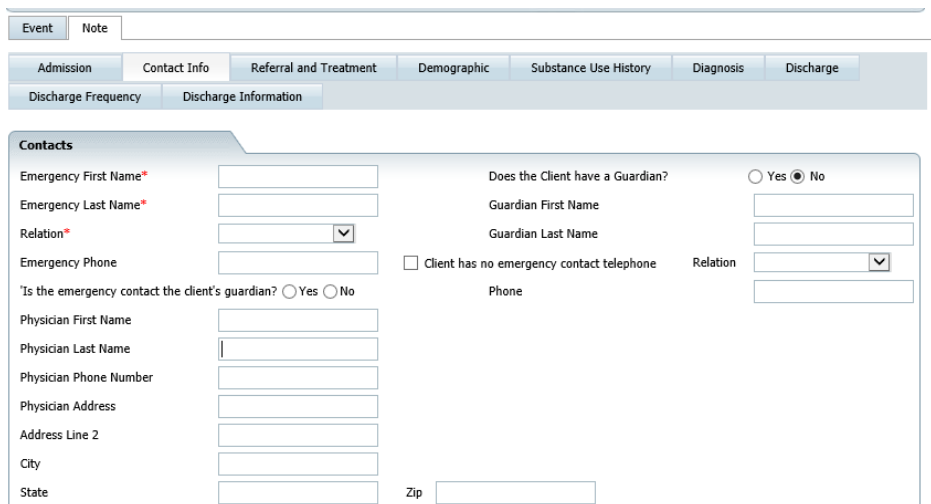

## **Contact Info:**

Should pre-fill from what was entered at admission. Verify information and change as needed. Again, fill out as much information as possible. When in doubt, fill it out.

## **Referral and Treatment:**

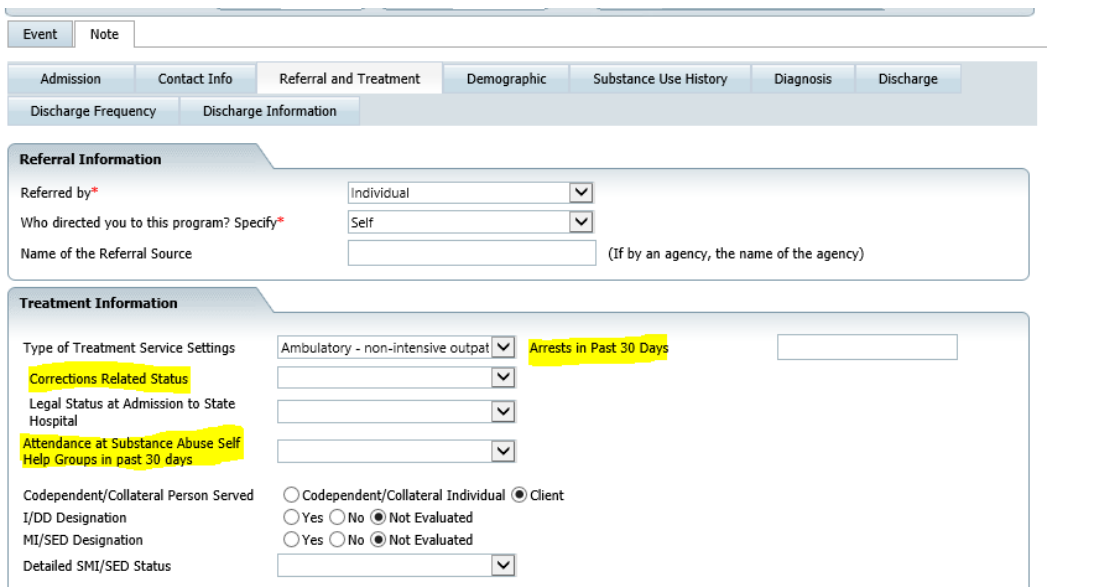

#### **Referral and Treatment:**

Same as admission but remember, make sure you change/account for any changes in the past 30 days of treatment: corrections, arrests, selfhelp attendance, etc.

#### **Demographic:**

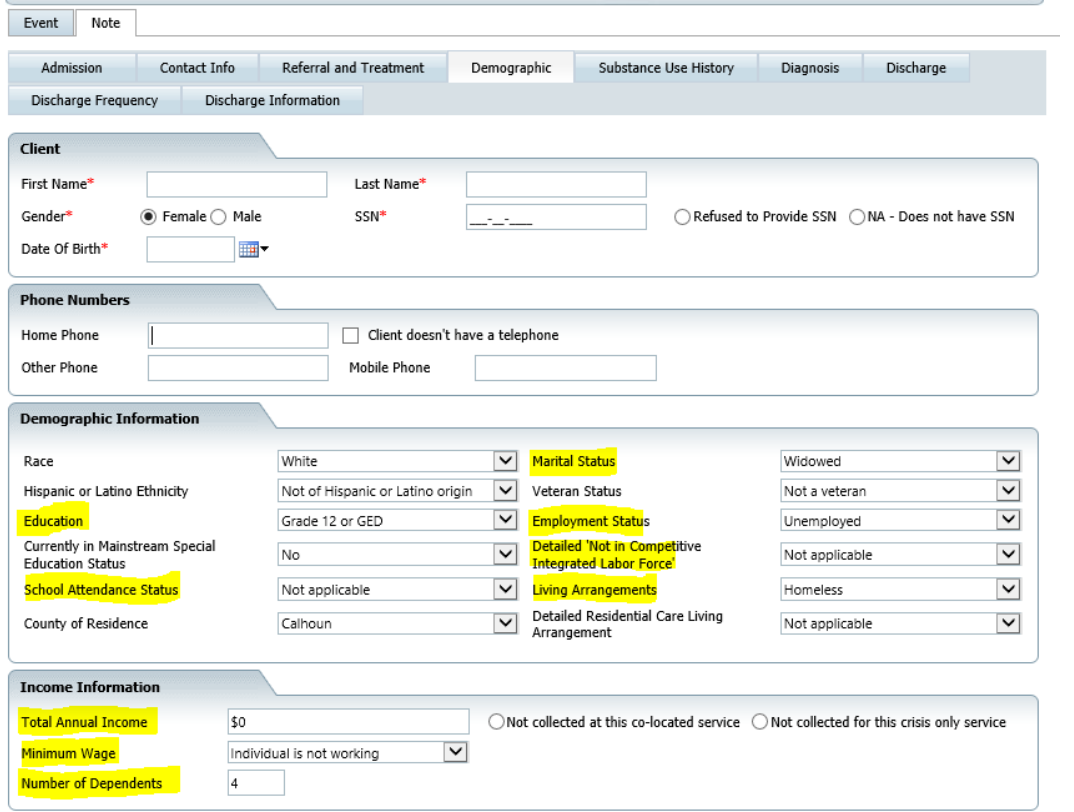

#### **Demographic:**

Same as admission but remember, make sure you change/account for any changes in the past 30 days of treatment. Highlighted fields are values that could have changed and need to be reviewed for accuracy.

#### **SU History:**

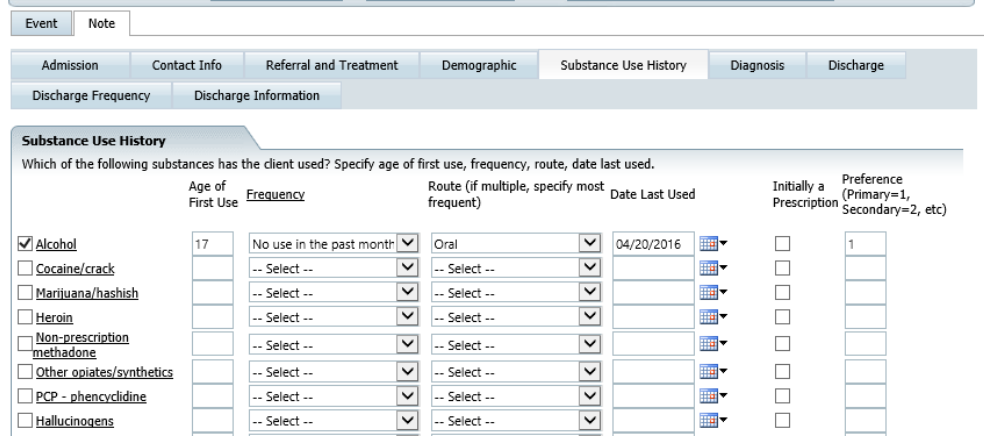

Same as admission but **Frequency is for last 30 days** before discharge.

#### **Discharge Information:**

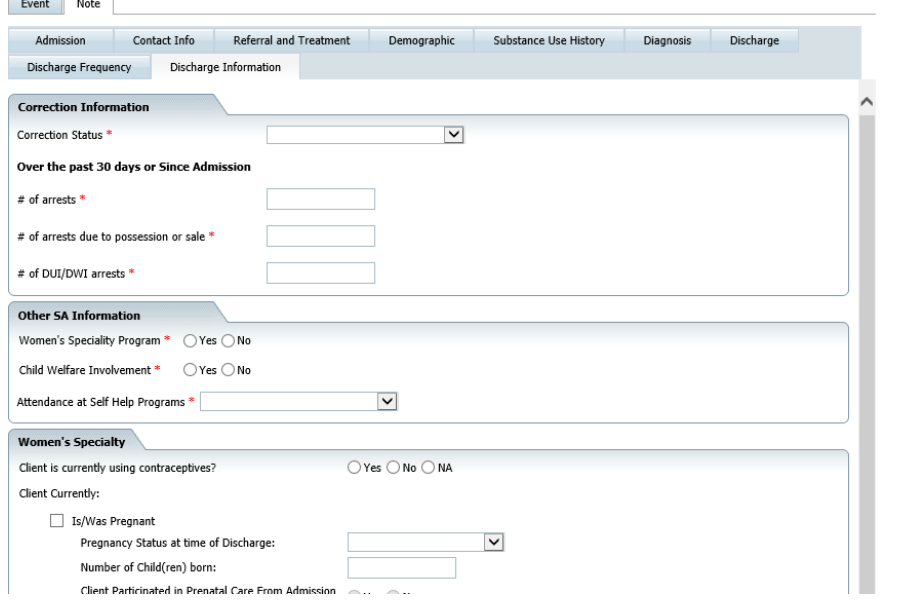

Same as admission. If you are a WSS Designated program, fill out the Women's Specialty section.

#### **Completing the Event:**

Once you are done with all the screens, save the event, and then hit complete. If you missed a field, you will get a validation error. This will tell you what field, on what tab, you are missing. Complete the missing fields, and then hit save and complete again.